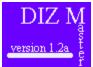

# **DIZ Master[TM] for Windows** Version 1.2a

Contents Why DIZ Master? Quick Start Files Menu Edit Menu Zip File Menu Tool Bar Operation About DIZ Master Registration

# Why DIZ Master?

I wrote DIZ Master for the benefit of programmers and bulletin board SYSOPs and anyone else who frequently writes FILE ID.DIZ files. DIZ Master makes creating and editing these small text files very easy. You might ask, why a special program to write nothing more than ASCII text files. The answer is simple, but first let me tell you briefly about the FILE ID.DIZ files. These files were created by Clark Development, the publisher of PC Board bulletin board software for use with their PCBDescribe utility. The files contain a short description of the program that an author has written and archived with PKZIP. Thus, the DIZ extension, "Description In Zip." When uploaded to a BBS using PC Board software, PC Board "looks" inside of the ZIPped file and reads the description in the FILE ID.DIZ file and the description that the author has written is automatically displayed for other callers to read. Often, an author can provide a much clearer, more concise description of his/her program and thus a potential user would be more likely to download and use the program. Therein lies a problem. Too often, the individuals who write the FILE ID.DIZ files are unfamiliar with the accepted format of these files and will write descriptions that greatly exceed expected size limits. The FILE ID.DIZ file should be no more than ten (10) lines in length and each line should be no more than forty-five (45) characters long; a limit that has been completely ignored by some. Others just have never been made aware of the size limit. This is where DIZ Master can help. DIZ Master restricts the size of the file to these size limitations. Ultimately, allowing only four-hundred fifty characters, total, per file (10 lines x 45 characters per line=450). DIZ Master also helps make creation of these files easier by automatically naming the file, "FILE ID.DIZ"; eliminating the possibility of naming the file incorrectly. If the file is not named "FILE ID.DIZ", it will not be read. All of the above explains, "Why DIZ Master?" I hope you get the most from it and enjoy using it. I'd appreciate any comments or suggestions for improvements. You can find my E-mail addresses under the "Registration" topic.

# **Files Menu**

### New

This menu choice clears and creates a New FILE\_ID.DIZ file.

## Open...

This menu choice will allow you to Open an existing FILE\_ID.DIZ file.

## Save

This menu choice will Save the current text to a FILE\_ID.DIZ file in the root directory of your "C" drive (Your root directory is where your AUTOEXEC.BAT & CONFIG.SYS are located).

# Close

This menu choice will Close any open file.

## Exit

This menu choice will Exit and unload DIZ Master from memory.

# Edit Menu

# Cut

After selecting the needed text by "dragging" the mouse cursor over it, choose Cut to copy the text to Windows' Clipboard and then delete the text from the textbox. You can then open another application, such as Windows' Notepad, and Paste the selected text into it to view or print the text.

# Сору

Same function as Cut, except it does not delete the text from the textbox.

### Paste

Places text in DIZ Master's textbox after it has been Cut or Copied from another file and held in Windows' Clipboard.

# Zip File Menu

# Information...

When you choose the Information... menu, you will be shown the "ZIP File Information" screen. From it's File menu, select Open. You will then be shown the "Open ZIP File" dialog box, where you may indicate the drive and the directory where the ZIPped file is located that you wish to view. Your ZIPped file will be displayed in the Files list box on the left. You can either double-click on the file name or click on it once and choose, OK. You will then be returned to the "ZIP File Information" screen with your ZIPped file's contents displayed in the upper list box. Click on the desired file to see any relevant information. You can "arrow-up or down" to view information about other files in the archive. When you're finished, choose Exit from the File menu and you will be returned to DIZ Master. Please note\*\*\*\* DIZ Master will not unZIP your files. It simply allows you to view it's contents.

# DIZ Master for Windows Version 1.2a

#### DIZ Master Copyright 1994 Jeffrey W. Smith All Rights Reserved DIZ Master is a Trademark of Jeffrey W. Smith

The copyrights of TOOLBUTN.VBX , VBCTL3D.VBX and ZIPINF1.VBX are held by The Waite Group, Bernd Beekes & Jeff Simms and Mabry Software respectively. EZBanner is a copyright of Roy Robichaux. All Rights Reserved.

# **DIZ Master Registration & Legal Issues**

#### Registration

If you feel DIZ Master is a program that will be of use to you please evaluate it for up to thirty (30) days. After that time, I ask that you register your copy of DIZ Master by sending \$10.00 to the address below. By doing this, you will be eligible for free future upgrades and technical support through CompuServe, America OnLine or your Internet address. When you register DIZ Master, you will be given a serial number that will remove all "nag" screens and your copy will be personalized with your name displayed on the "About" screen. Be sure to include your full name and complete address when registering, so you can receive your serial number promptly.

Send Registration Fee to: Jeffrey W. Smith 2 Marshall Court Stafford, Virginia 22554-3947

Questions and Comments can be sent to: CompuServe: 74252,3171 America OnLine: JeffreywS

### Legal Issues

Software License

DIZ Master is not and never has been public domain software, nor is it free software. Non-licensed users are granted a limited license to use DIZ Master on a thirty (30) day trial basis for the purpose of determining whether DIZ Master is suitable for their needs. The use of DIZ Master, except for the initial thirty (30) day trial, requires registration. The use of unlicensed copies of DIZ Master by any person, business, corporation, government agency or any other entity is strictly prohibited.

A single user license permits a user to use DIZ Master only on a single computer. Licensed users may use the program on different computers, but may not use the program on more than one computer at the same time.

No one may modify the DIZ Master executable file in any way, including but not limited to decompiling, disassembling or otherwise reverse engineering the program.

A limited license is granted to copy and distribute DIZ Master only for the trial use of others, subject to the above limitations and also the following:

(1) DIZ Master must be copied in unmodified form, complete with the following files: DIZMASTR.EXE, DIZMASTR.HLP, README.TXT, THREED.VBX , CMDIALOG.VBX , VBCTL3D.VBX , ZIPINF1.VBX , TOOLBUTN.VBX

(2) No fee, charge or other compensation may be requested or accepted, except as authorized below:

(A)Operators of electronic bulletin board systems (SYSOP's) may make DIZ Master available for downloading only as long as the above conditions are met. An overall or time-dependent charge for the use of the bulletin board system is permitted as long as there is not a specific charge for the download of DIZ Master.

(B)Vendors of user supported or shareware software may distribute DIZ Master, subject to the above conditions, without specific permission. Non-approved vendors may distribute DIZ Master only after obtaining written permission from the author, Jeffrey W. Smith, at the above address or through either of the listed online services. Such permission will normally be granted. Vendors may charge a disk duplication and handling fee, which, when pro-rated to the DIZ Master product may not exceed five dollars.

(C)Non-profit users groups may distribute DIZ Master, subject to the above

conditions, without specific permission. Non-profit users group may also charge a disk duplication fee, which, when pro-rated to the DIZ Master product may not exceed five dollars.

#### LIMITED WARRANTY

EXCEPT AS PROVIDED ABOVE, THE AUTHOR, JEFFREY W. SMITH, DISCLAIMS ALL WARRANTIES, EITHER EXPRESSED OR IMPLIED, INCLUDING, BUT NOT LIMITED TO IMPLIED WARRANTIES OF MERCHANTABILITY AND FITNESS FOR A PARTICULAR PURPOSE, WITH RESPECT TO THE PRODUCT. SHOULD THE PROGRAM PROVE DEFECTIVE, THE PURCHASER ASSUMES THE RISK OF PAYING THE ENTIRE COST OF ALL NECESSARY SERVICING, REPAIR OR CORRECTION AND ANY INCIDENTAL OR CONSEQUENTIAL DAMAGES. IN NO EVENT WILL THE AUTHOR, JEFFREY W. SMITH, BE LIABLE FOR ANY DAMAGES WHATSOEVER (INCLUDING WITHOUT LIMITATION DAMAGES FOR LOSS OF BUSINESS PROFITS, BUSINESS INTERUPTION, LOSS OF BUSINESS INFORMATION AND THE LIKE) ARISING OUT OF THE USE OR THE INABILITY TO USE THIS PRODUCT EVEN IF THE AUTHOR, JEFFREY W. SMITH, HAS BEEN ADVISED OF THE POSSIBILITY OF SUCH DAMAGES.

Use of this product for any period of time constitutes your acceptance of this aggreement and subjects you to its contents.

# **Quick Start**

DIZ Master is very simple to use. A basic understanding of Windows is all that is required to get started. After entering the text of your file in DIZ Master's textbox, simply choose "Save" from the "File" menu or choose the button on the toolbar with the diskette icon and your file will be Saved to the root directory of your "C" drive. You can then move it to the location of the program files that will be archived with PKZIP. Below is an example of how your file should be formatted. Please note the separator (hyphen) between the version and the actual description; although the separator should be used, it is genarally overlooked and not required. Also, if you are an Association of Shareware Professionals member, an "<ASP>" should be placed between the version number and the separator.

## Example FILE\_ID.DIZ file:

DIZ Master for Windows v1.2a - is a small, easy to use, yet powerful text editor for the creation and editing of FILE\_ID.DIZ files. It makes quick work of creating .DIZ files by automatically limiting the size of the file to the standard set by Clark Development, the originator of the FILE\_ID.DIZ file. Although designed for use by programmers and bulletin board SYSOPs, it can be of benefit to anyone who wishes to create these description files.

# **Tool Bar Operation**

DIZ Master's tool bar is set up very simply. Each button group corresponds with a menu. The first group of five buttons are relative to the first menu. The "File" menu. The second group of buttons are relative to the second or "Edit" menu and so on. Likewise, each button, left to right, has the same function as its menu choice from top to bottom. For example: the fourth button in the first group is the "Close" button. If you look under the "File" menu, you will see that the fourth menu choice is, indeed, the "Close" menu selection. Each button works in exactly the same manner.